## **How to use NET-SNMP – 802.1x**

1. Enable 802.1x

# snmpset -v2c -c private 10.90.90.90 1.0.8802.1.1.1.1.1.1.0 i 1

 $1 \rightarrow$  Fnable

2. Set 802.1x Settings

# snmpset -v2c -c private 10.90.90.90 1.0.8802.1.1.1.1.2.1.1.3.10 i 0 1.0.8802.1.1.1.1.2.1.1.6.10 i 2 1.0.8802.1.1.1.1.2.1.1.7.10 u 60 1.0.8802.1.1.1.1.2.1.1.8.10 u 30 1.0.8802.1.1.1.1.2.1.1.9.10 u 30 1.0.8802.1.1.1.1.2.1.1.10.10 u 30 1.0.8802.1.1.1.1.2.1.1.11.10 u 2 1.0.8802.1.1.1.1.2.1.1.12.10 u 3600 1.0.8802.1.1.1.1.2.1.1.13.10 i 1 1.0.8802.1.1.1.1.2.1.1.14.10 i 1

 $10 \rightarrow$  Port Number

- $0 \rightarrow$  both
- $2 \rightarrow$  auto
- $1 \rightarrow$  true

e

## **OID for 802.1x**

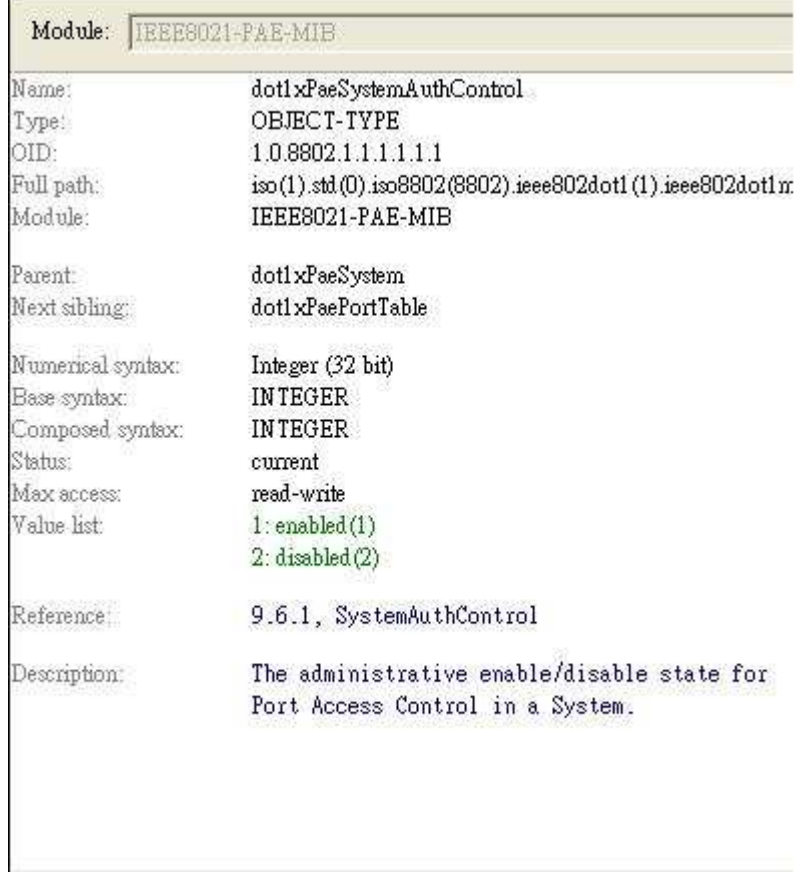

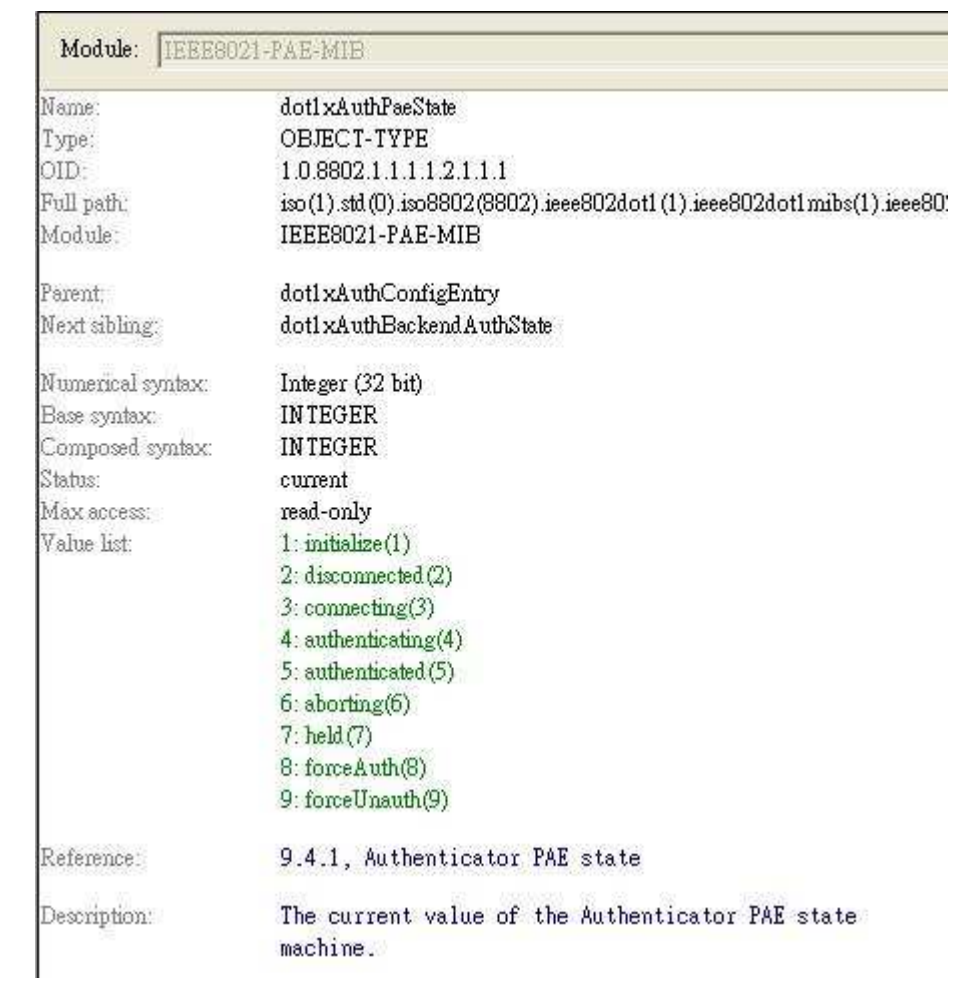

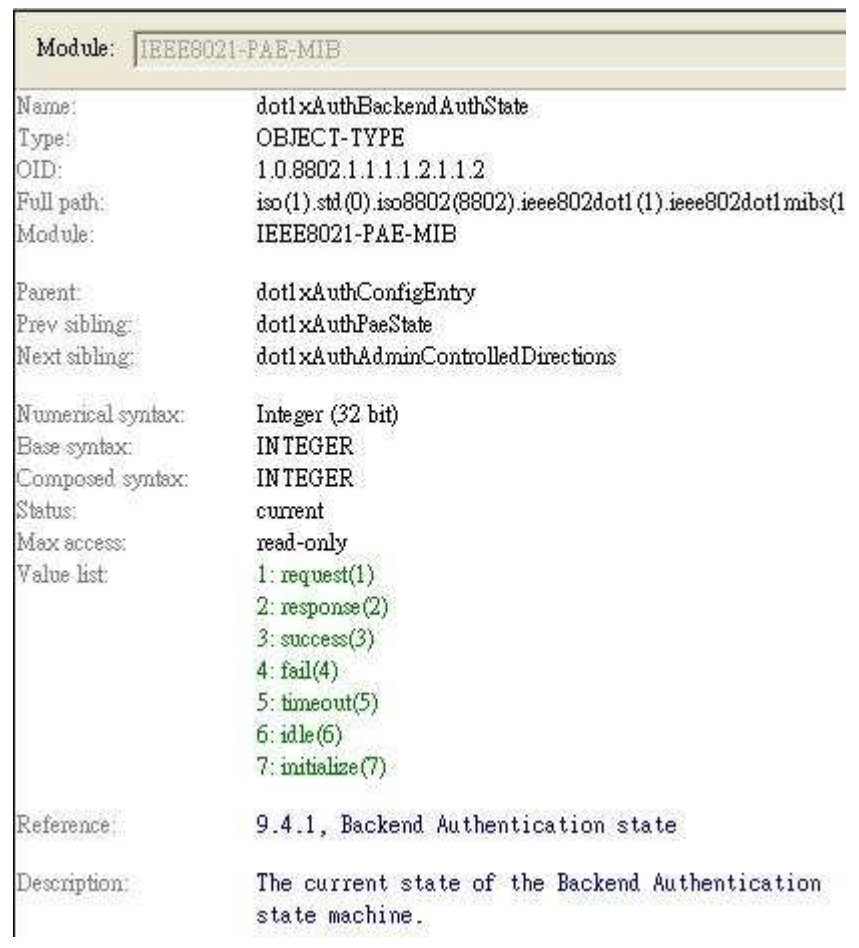

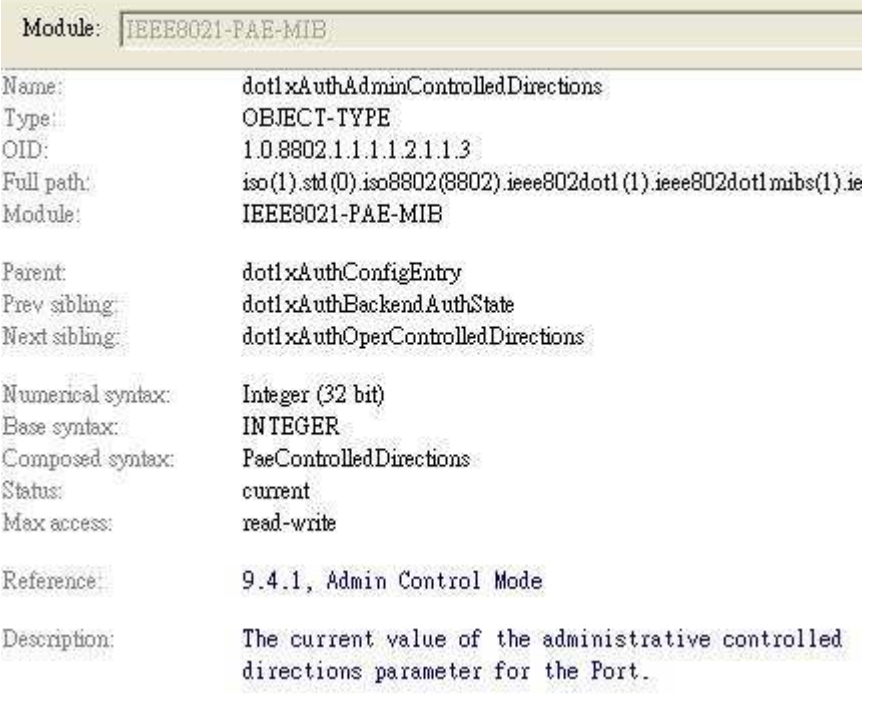

 $\overline{\phantom{0}}$ 

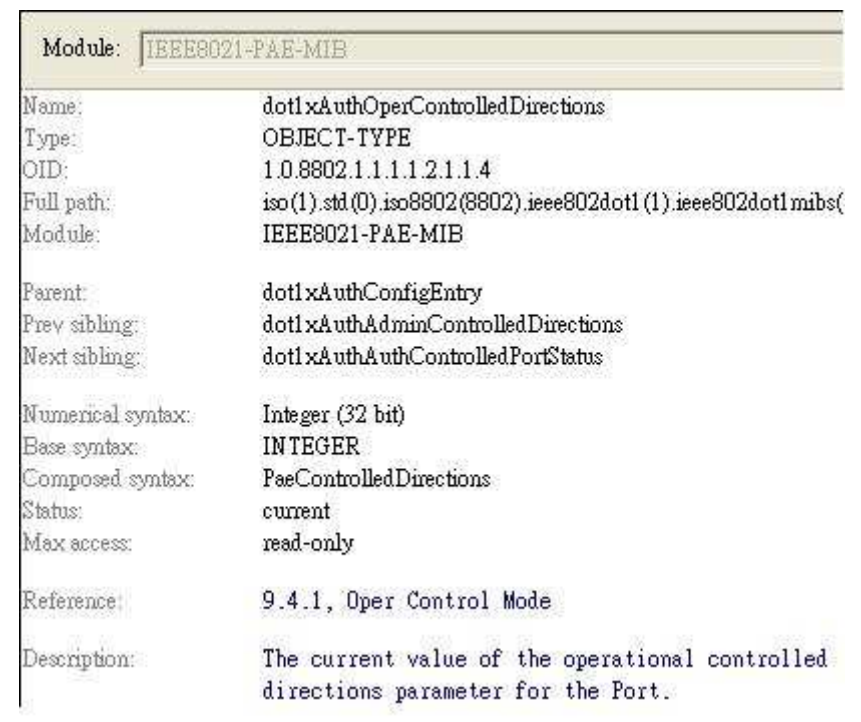

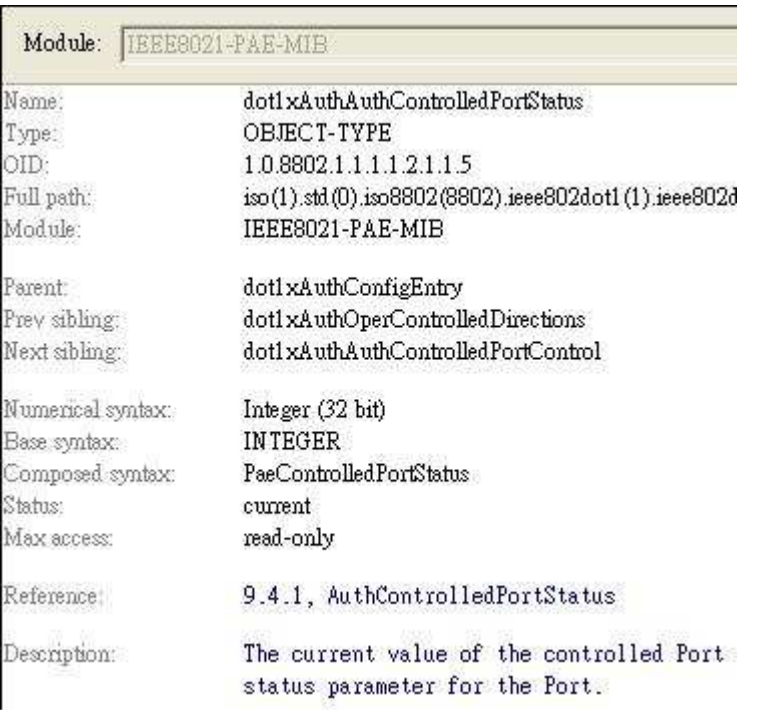

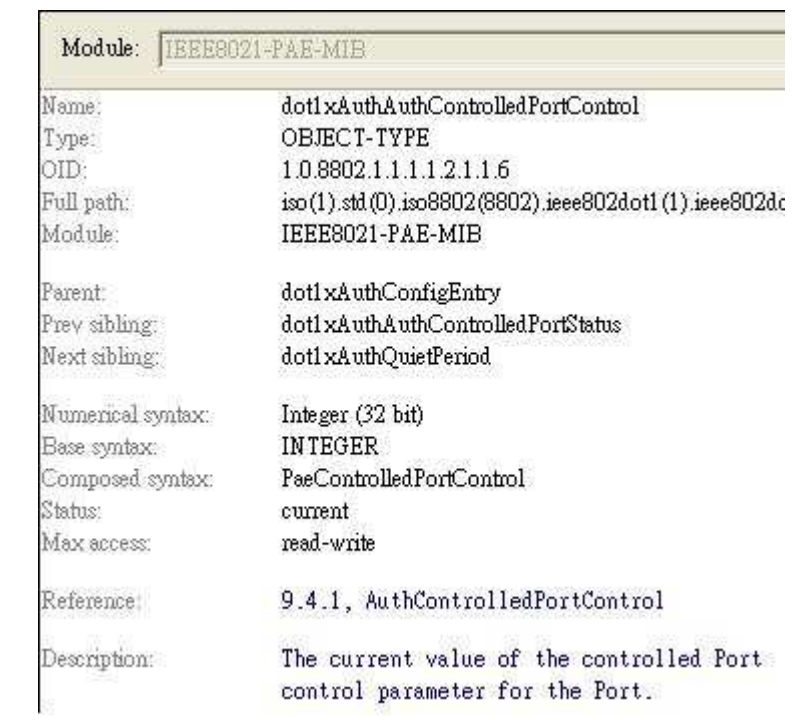

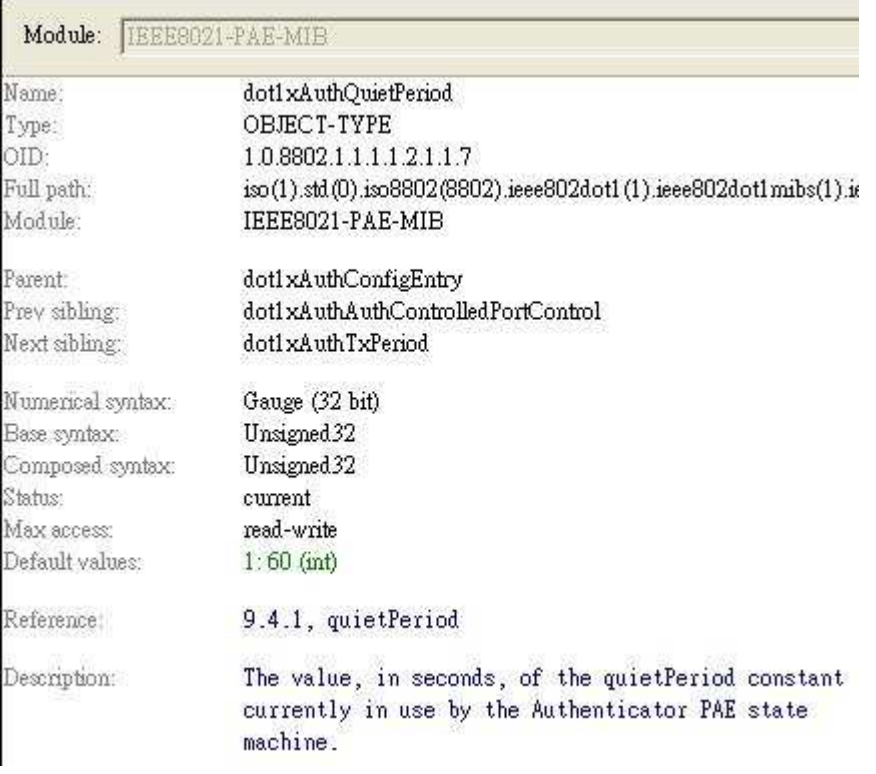

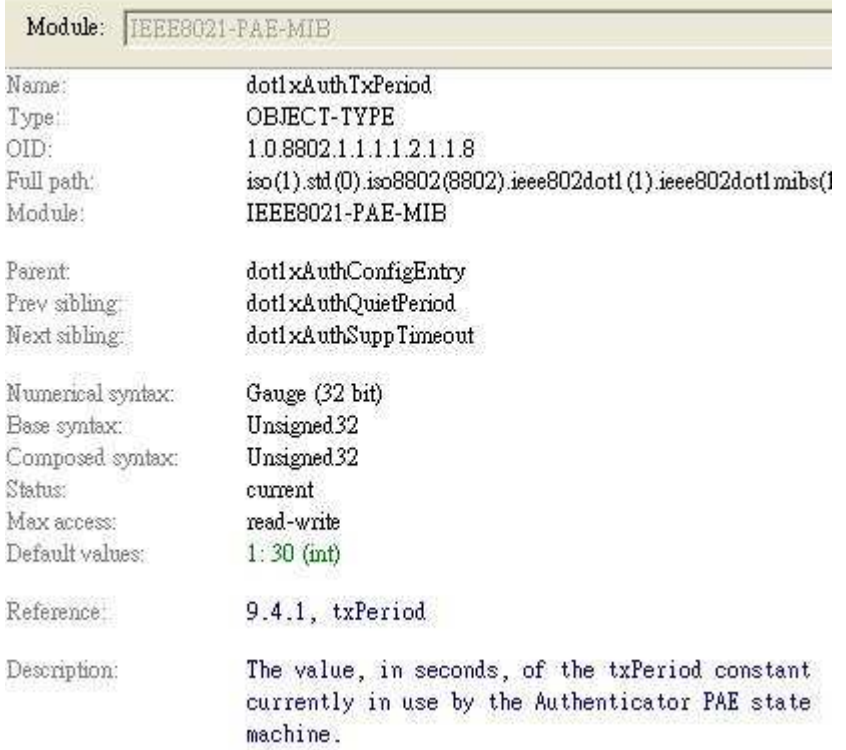

the contract of the contract of the contract of the contract of the contract of

L

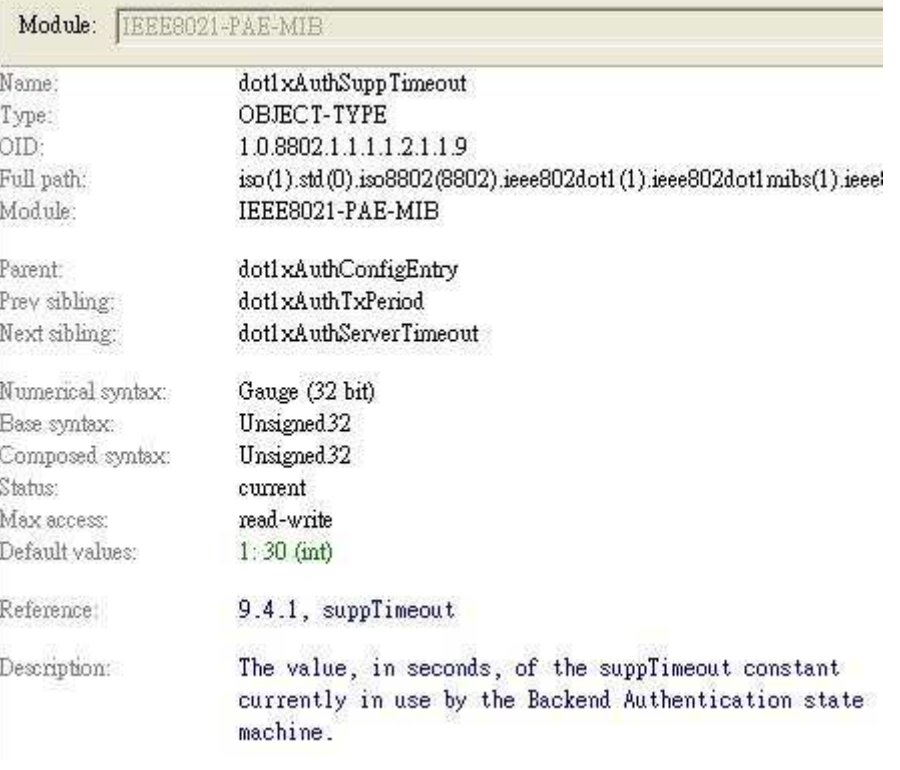

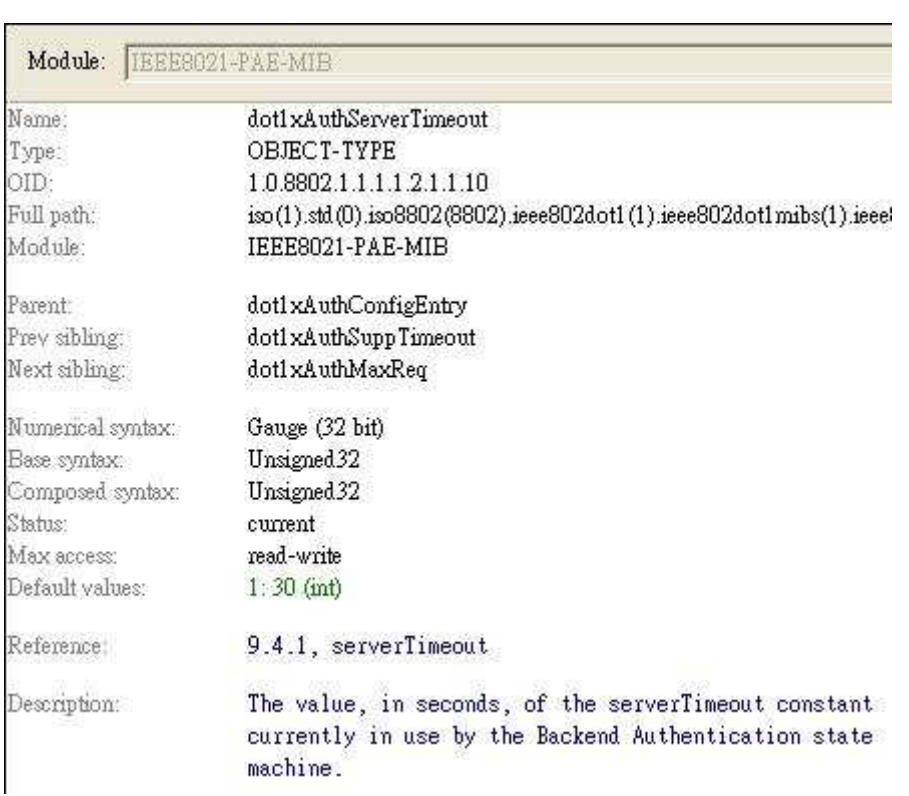

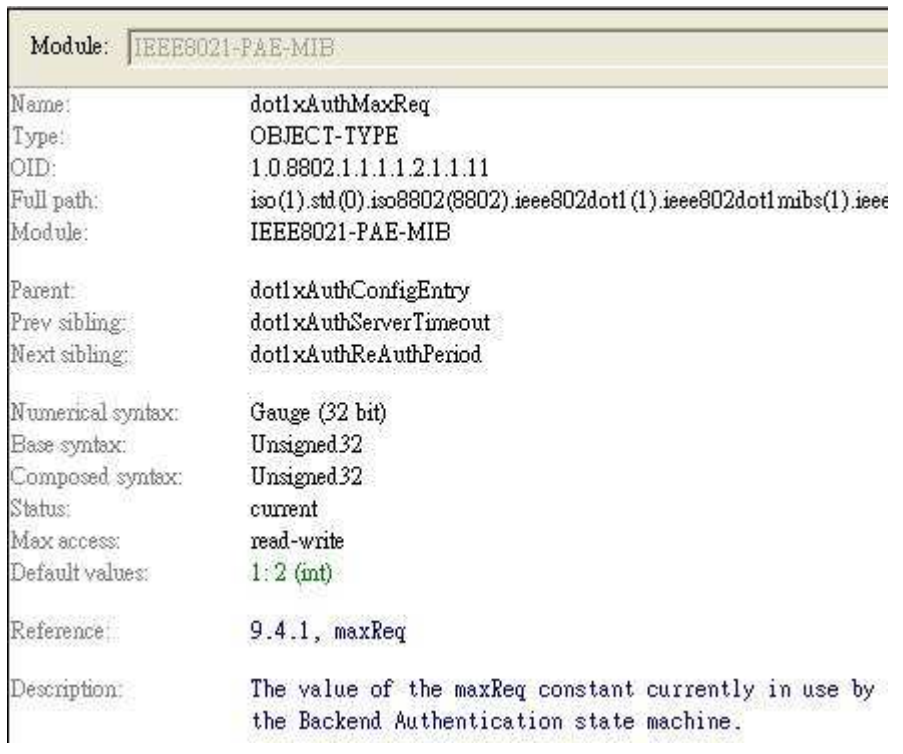

 $\overline{a}$ 

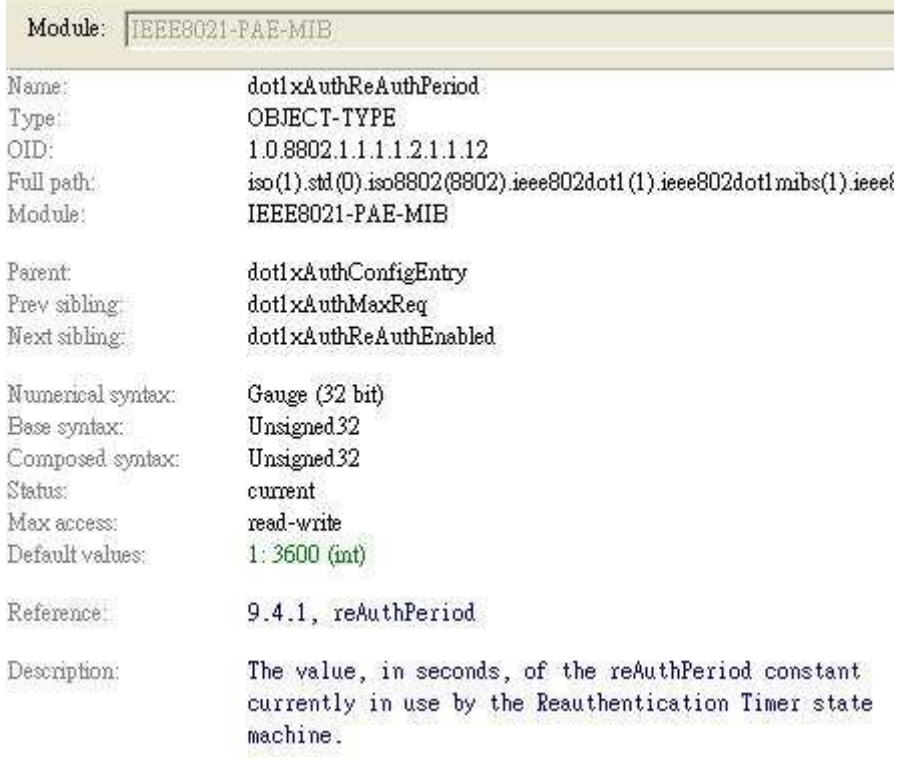

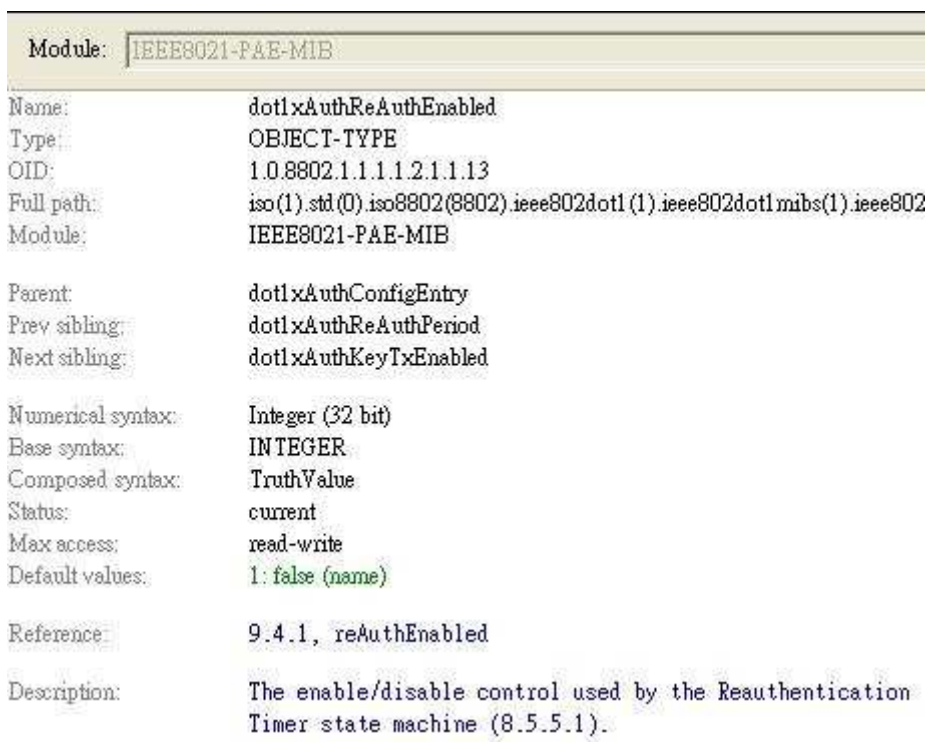

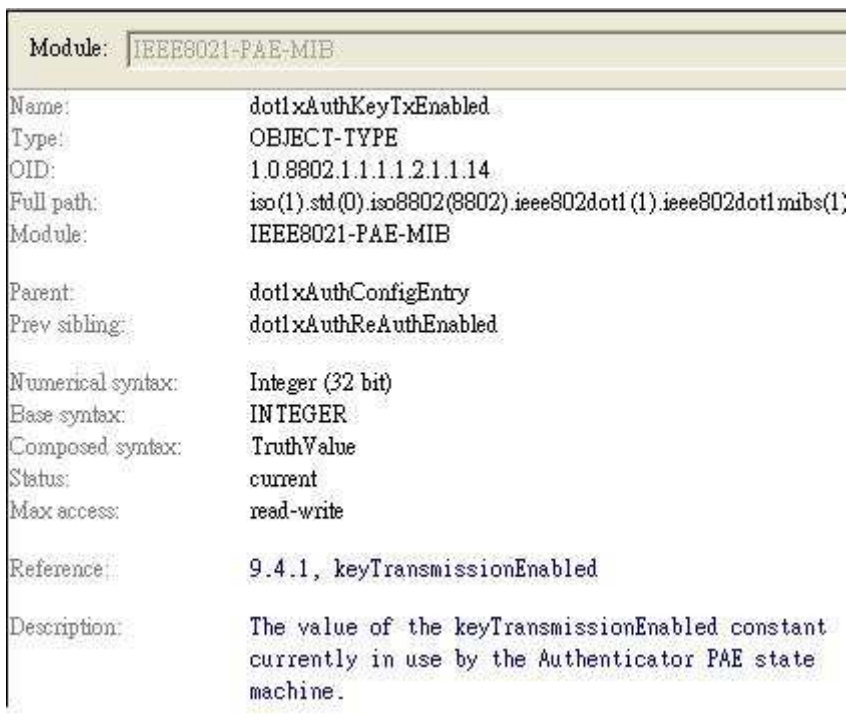